Domande frequenti (FAQ)

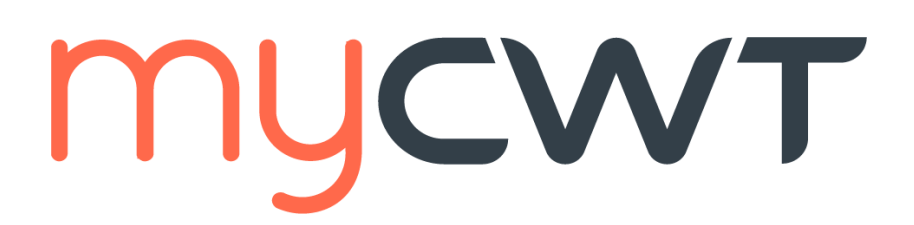

## **Ultimo aggiornamento: Gennaio 2024**

#### **Questo è un documento interattivo:**

Cliccando sulle diverse categorie è possibile leggere una serie di domande e risposte che ti aiuteranno a scoprire di più sulle funzionalità di myCWT web e mobile.

## <span id="page-0-0"></span>**Categorie**

#### **[Introduzione:](#page-0-1)**

• [Informazioni](#page-0-2) generali

## **[Registrazione e accesso](#page-1-0)**

## <span id="page-0-4"></span><span id="page-0-3"></span>**[Funzionalità:](#page-2-0)**

- [Sistema di gestione profili](#page-2-1)
- [Itinerari di viaggio](#page-2-2)
- <span id="page-0-5"></span>• [Check-in](#page-3-0) mobile
- <span id="page-0-6"></span>• [Funzionalità per Travel arranger](#page-3-1)
- <span id="page-0-7"></span>• [Sincronizzazione](#page-4-0) con calendario

<span id="page-0-8"></span>**[Assistenza tecnica/risoluzione problemi](#page-9-0)** 

• [Prenotazioni hotel](#page-5-0)

## <span id="page-0-9"></span>• [Prenotazioni voli](#page-5-1)

- <span id="page-0-10"></span>• [Autonoleggio](#page-6-0)
- <span id="page-0-11"></span>• [Prenotazioni treni](#page-7-0)
- <span id="page-0-12"></span>**[Messaging](#page-7-1)**
- [Safety &Security](#page-8-0)
- [Ulteriori funzionalità](#page-8-1)

## <span id="page-0-1"></span>**Introduzione**

<span id="page-0-2"></span>**myCWT** è la piattaforma web e mobile a disposizione di tutti i viaggiatori delle aziende clienti CWT. Grazie alla sua interfaccia intuitiva e alla semplicità di utilizzo, gli utenti hanno accesso immediato - tramite smartphone, tablet o pc - a tutti i servizi di viaggio quali ad esempio prenotazione voli, hotel, autonoleggio e treni, messaggi via chat con un consulente di viaggio, itinerari, alert sui voli, alert di sicurezza e check-in mobile.

## **Informazioni generali**

#### Quanto costa **myCWT**?

**myCWT** mobile è gratuita per le aziende clienti CWT e i loro viaggiatori. **myCWT** web è inclusa nel contratto che ogni cliente stipula con CWT e fa parte dei servizi "core" offerti per la gestione delle trasferte aziendali.

#### Su quali dispositivi è disponibile **myCWT**?

**myCWT** web è disponibile per i seguenti browser: Chrome, IE9 +, Firefox e Safari **myCWT** mobile è disponibile per le ultime versioni di Android, iPhone e iPad

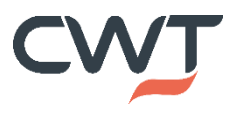

#### In quali lingue posso utilizzare myCWT

**myCWT** mobile è disponibile in inglese per tutti i dispositivi e anche in italiano, francese, tedesco, spagnolo e mandarino per Android, iPhone, iPod Touch e iPad.

**myCWT** web è disponibile nelle seguenti lingue: italiano, inglese (Stati Uniti, U.K. e Canada), danese, olandese, finlandese, francese (Francia, Canada), tedesco, norvegese, portoghese (Brasile), russo, spagnolo (Spagna, America Latina), svedese e mandarino.

#### Come accedere a **myCWT**?

Per la versione online (o web), contatta il responsabile viaggi della tua azienda o visita [myCWT.com.](https://travel.mycwt.com/login)

Per l'app mobile, clicca qui per collegarti agli app store [Android](https://play.google.com/store/apps/details?id=com.mobimate.cwttogo&referrer=utm_source%3DFAQ%26utm_medium%3DFAQ%26utm_term%3DFAQ%26utm_content%3DFAQ%26utm_campaign%3DFAQ) o [iPhone/iPad](https://itunes.apple.com/app/apple-store/id634309682?pt=1975355&ct=FAQ&mt=8) e scaricarla direttamente. È necessario avere abilitato il traffico dati sul proprio dispositivo e disporre di un account valido nell'app store per scaricare e utilizzare l'applicazione.

## <span id="page-1-0"></span>**Registrazione e accesso**

#### Come registrarsi su **myCWT**?

Step 1: scegli il percorso di registrazione tra online (1) o mobile (2)

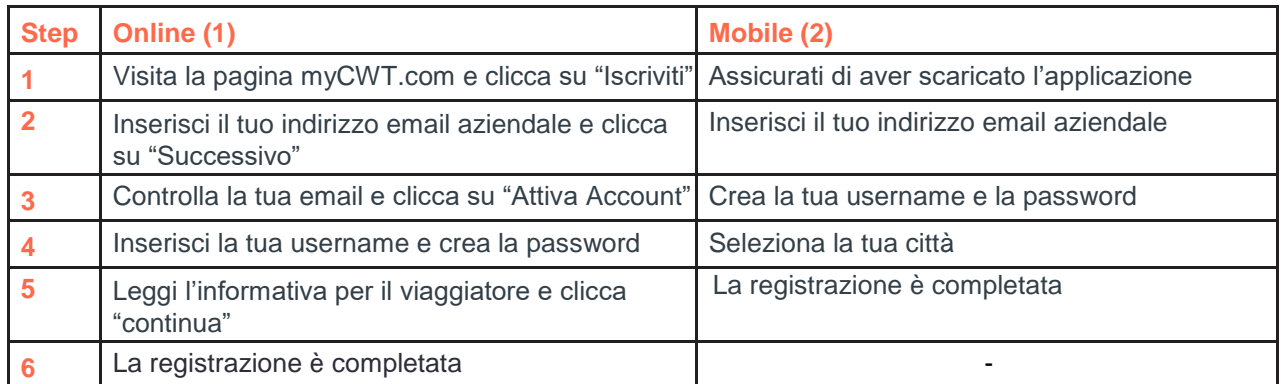

#### Cos'è l'Account CWT?

Per gli utenti senza SSO (single sign-on) che hanno già effettuato l'accesso a **myCWT** online con indirizzo email, user ID e password, le credenziali di **myCWT** corrispondono alle credenziali dell'Account CWT. L'Account CWT consente quindi di accedere anche a **myCWT**, semplificando ulteriormente la gestione dei viaggi. Gli utenti con SSO accedono in automatico.

#### Cosa fare in caso non si disponga di credenziali per **myCWT** (e quindi di un Account CWT)?

In caso non si disponga di credenziali per **myCWT**, basta seguire la semplice procedura di autoregistrazione all'interno dell'app o online per creare un Account CWT.

È sufficiente inserire l'indirizzo email aziendale e seguire la procedura guidata.

#### Non sono sicuro di disporre delle credenziali di accesso a **myCWT** (e quindi un Account CWT). Che cosa devo fare?

Basta inserire l'indirizzo e-mail aziendale all'interno dell'apposito campo e la piattaforma provvederà a guidare l'utente passo dopo passo nella procedura di registrazione.

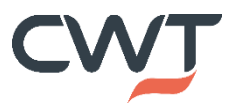

# <span id="page-2-0"></span>**Funzionalità**

#### Le funzionalità sono le medesime per tutti i dispositivi?

No, alcune funzionalità possono variare a seconda del dispositivo e tra **myCWT** online e mobile.

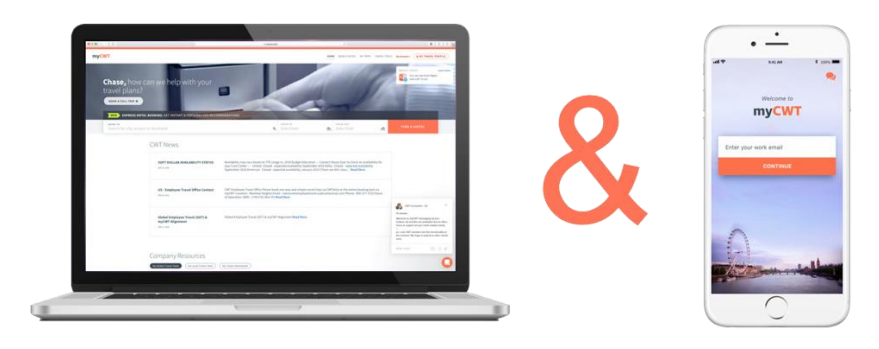

## <span id="page-2-1"></span>**[Sistema di gestione dei profili](#page-0-3) (CWT Portrait)**

#### Cos'è il sistema di gestione dei profili CWT?

È un unico tool globale per gestire i profili dei viaggiatori in tutto il mondo. Si può accedere da myCWT online cliccando in alto a destra su "il mio profilo" o dall'apposita sezione sull'app. CWT Portrait contiene tutti i dettagli utili per gestire le tue prenotazioni di viaggi aziendali, inclusi i dati personali, i numeri delle carte di credito e dei programmi di fidelizzazione. Puoi aggiornare tutti i campi da myCWT online e alcune informazioni tramite l'applicazione mobile.

#### Cosa posso modificare tramite l'app mobile?

Tutti i dettagli ad eccezione delle "Traveler information" che consistono in informazioni generali quali ad esempio nome, cognome, data di nascita…

## <span id="page-2-2"></span>**[Itinerari](#page-0-4)**

#### Ho prenotato una trasferta con lo strumento di prenotazione online aziendale o tramite il consulente di viaggio CWT. La mia prenotazione si sincronizzerà con **myCWT**?

Sì, tutti i dettagli del viaggio (aereo, hotel, noleggio auto, ecc.) saranno automaticamente sincronizzati con **myCWT** e potranno essere visualizzati e gestiti direttamente sul proprio laptop e dispositivo mobile, sia in caso di prenotazione online con il tool aziendale sia offline tramite il consulente di viaggio CWT.

#### Quanto tempo impiega una nuova prenotazione effettuata con CWT per l'integrazione con **myCWT**? Le informazioni di viaggio possono impiegare fino a 30 minuti per sincronizzarsi con l'app.

#### Gli itinerari ferroviari sono disponibili in **myCWT**?

Sì, gli itinerari ferroviari sono disponibili in **myCWT** online e mobile. La sincronizzazione automatica dipende però da come viene elaborata la prenotazione del treno. Se l'itinerario non si sincronizza automaticamente con **myCWT**, bisogna inviare la conferma di prenotazione tramite e-mail all'indirizzo [plans@mycwt.com](mailto:plans@mycwt.com) per aggiungerla. È anche possibile aggiungere i dettagli manualmente su dispositivi Android e iOs.

#### Posso condividere il mio itinerario di viaggio con i colleghi?

Sì, i viaggiatori possono condividere i loro itinerari in modo che i colleghi li visualizzino sulla loro app o myCWT online o via email.

Una volta che l'itinerario è condiviso, cosa posso fare? Potrà unirsi alla trasferta dei colleghi prenotando velocemente lo stesso itinerario.

#### Come si aggiungono prenotazioni/itinerari non prenotati con CWT a **myCWT**?

È possibile inoltrare l'itinerario non prenotato con CWT dallo stesso indirizzo email utilizzato per accedere a **myCWT** all'indirizzo [plans@mycwt.com.](mailto:plans@mycwt.com) Le prenotazioni vengono caricate nell'app automaticamente e si riceverà una conferma tramite e-mail non appena le informazioni sono state aggiornate correttamente. Gli utenti Android, iPhone e iPad possono anche aggiungere i dettagli del viaggio manualmente.

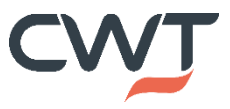

#### Ho inviato un itinerario non prenotato con CWT all'indirizzo plans@myCWT.com, ma non viene visualizzato in **myCWT**. Perché?

È necessario inviare la conferma dell'itinerario dallo stesso indirizzo e-mail utilizzato per accedere a **myCWT**. Inoltre, la conferma del viaggio deve provenire da un [fornitore supportato.](https://www.mycwt.com/travel-technology/mycwt/itinerary-providers/)

#### Ho ricevuto la conferma che le prenotazioni sono state aggiunte correttamente, ma non riesco a trovarle in **myCWT**. Come si visualizzano gli itinerari?

**myCWT** online funziona come qualsiasi webpage. Basta quindi cliccare sul tab "i miei viaggi" per aggiornare la pagina. Su dispositivi Android o iPhone, è possibile avviare una sincronizzazione manuale sul dispositivo toccando l'apposito pulsante in alto a destra nel menu "I miei viaggi" dell'applicazione (il pulsante di sincronizzazione è raffigurato con due frecce in un cerchio sui dispositivi Android e da una freccia circolare sull'iPhone). Sull'iPad, trascinare verso il basso il menu "I miei viaggi" per effettuare la sincronizzazione.

#### Perché, nell'elenco dei viaggi in programma, il nome dell'itinerario è diverso dalla città di destinazione?

Il nome "Viaggio a" deriva dalla città in cui il viaggiatore soggiorna più a lungo, che normalmente corrisponde all'indirizzo dell'hotel. Gli utenti Android, iPhone e iPad possono modificare facilmente il nome "Viaggio a" con l'apposita funzione dell'app. La modifica del nome su dispositivo mobile si rifletterà sul web. I viaggiatori che non sono utenti mobile non possono modificare il nome sul Web.

Il mio fornitore di servizi di viaggio è supportato, ma l'e-mail di conferma è stata rifiutata. Perché? Accertarsi di avere eseguito i seguenti passaggi:

- Inoltrare l'e-mail originaria, senza effettuare alcuna modifica.
- L'oggetto e il contenuto dell'e-mail devono essere nel formato originario.
	- Il programma di posta elettronica utilizzato può aggiungere automaticamente il prefisso "I" (Inoltra) nella riga dell'oggetto.
- Se il programma di posta elettronica lo consente, inoltrare l'e-mail in formato HTML piuttosto che in formato testo.
- Accertarsi che il testo dell'e-mail originaria sia nel corpo dell'e-mail inoltrata e non venga inviato come allegato.

## <span id="page-3-0"></span>**[Check-in mobile](#page-0-5)**

#### Come si effettua il check-in e si ottiene la carta d'imbarco elettronica?

In base alle informazioni dell'itinerario, **myCWT** determina la disponibilità del check-in online e della carta d'imbarco elettronica. Facendo clic su "check-in", l'app si collega al sito web mobile della compagnia aerea per completare la procedura.

Quante sono le compagnie aeree disponibili per il check-in mobile?

Il servizio di check-in mobile è offerto da oltre 250 compagnie aeree in tutto il mondo.

Il check-in mobile è disponibile su tutti i dispositivi?

Sì, è possibile effettuare il check-in mobile con tutti i dispositivi.

#### Riceverò una notifica quando è il momento di fare il check-in?

Attivando sul proprio dispositivo le notifiche push per **myCWT**, il viaggiatore riceverà un alert quando il check-in per il proprio volo sarà disponibile. Dipende da quali compagnie aeree hanno questa opzione disponibile.

## <span id="page-3-1"></span>**[Funzionalità per Travel arranger](#page-0-6)**

#### Come fa **myCWT** a identificare i Travel Arranger?

Ogni utente configurato da un viaggiatore come travel arranger nel sistema di gestione dei profili lo è anche sulla dashboard Travel Arranger Trip Monitor di **myCWT**.

#### Quanti viaggiatori posso vedere nella dashboard per i travel arranger?

Tutti i viaggiatori sono accessibili su web e mobile tramite la barra di ricerca.

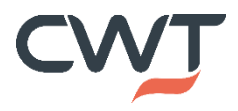

#### Posso ordinare la lista dei viaggiatori?

I travel arranger possono impostare alcuni viaggiatori come "followed" per visualizzare solo i loro viaggi nella scheda "Followed Trips" di myCWT mobile anziché tutte le trasferte dei viaggiatori.

Le trasferte dei miei viaggiatori si sincronizzano automaticamente su Travel Arranger Trip Monitor? Sì, i viaggi prenotati con CWT si sincronizzano in automatico ed è possibile integrare anche gli itinerari non prenotati con CWT o i viaggi personali inoltrando l'itinerario dal proprio indirizzo email al viaggiatore mettendo in copia [plans@mycwt.com.](mailto:plans@mycwt.com)

#### Un viaggiatore è presente nella dashboard anche se non utilizza **myCWT**?

Sì, vengono visualizzati sia i viaggiatori che utilizzano **myCWT** sia quelli che non la usano, in quest'ultimo caso si può contattarli tramite SMS.

Posso sincronizzare le trasferte dei miei viaggiatori con il loro calendario? No, però è possibile visualizzarle su Travel Arranger Trip Monitor.

Posso sincronizzare le trasferte di uno dei miei viaggiatori nel suo calendario, se questo non è utente di **myCWT**? No, il viaggiatore deve essere utente di **myCWT** perchè le sue trasferte si sincronizzino nel suo calendario. Può incoraggiare l'utilizzo dell'app inviando al viaggiatore un SMS.

Posso prenotare servizi di viaggio (voli, hotel, autonoleggi e treni) per i miei viaggiatori? Sì, i travel arranger possono prenotare l'intero itinerario di viaggio per i propri viaggiatori su myCWT web e mobile, se l'azienda ha abilitato tutte queste funzionalità.

## <span id="page-4-0"></span>**[Sincronizzazione calendario](#page-0-7)**

La sincronizzazione del calendario è disponibile su dispositivi Android e iOS. Gli itinerari sincronizzati con il calendario tramite mobile si riflettono anche sul web.

## Come si attiva la funzione di sincronizzazione del calendario su **myCWT**?

Eseguire i seguenti passaggi sull'app **myCWT**:

#### • **Per dispositivi iOS (iPhone/iPad):**

- Andare su Strumenti > Impostazioni.
- Scorrere verso il basso e selezionare "Sincronizzazione calendario"
- Attivare "Sincronizza i viaggi con il calendario"
- Selezionare un calendario con cui sincronizzare i viaggi dall'elenco visualizzato

#### • **Per dispositivi Android:**

- Premere il pulsante del menù del telefono e selezionare "Impostazioni" oppure andare alla schermata "Generale" e cliccare "Impostazioni"
- Selezionare "Sincronizzazione calendario"
- Cliccare la casella accanto a "Sincronizza i viaggi con il calendario" per selezionarla

#### La sincronizzazione calendario è attiva. Perché i dettagli del viaggio di **myCWT** non si integrano immediatamente nel mio calendario?

Quando viene aggiunto un viaggio a **myCWT**, può verificarsi un ritardo nella visualizzazione dei dettagli nel calendario. Questo è dovuto alle impostazioni di sincronizzazione sul dispositivo, che differiscono in base al tipo di dispositivo e di utente.

#### Sono un utente iPhone/iPad/ipod touch. Perché ho ricevuto un messaggio con la richiesta di autorizzazione di accesso al mio calendario da parte di **myCWT**?

Apple ha introdotto una funzionalità per fornire agli utenti il controllo sulle app che accedono a informazioni personali, come i calendari. Dopo aver abilitato la sincronizzazione del calendario per la prima volta, si riceverà un messaggio pop-up per concedere all'app **myCWT** l'autorizzazione ad accedere al calendario. È possibile modificare l'impostazione di autorizzazione sul dispositivo su Impostazioni > Privacy > Calendari.

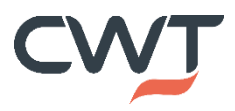

## <span id="page-5-0"></span>**[Prenotazione Hotel](#page-0-8)**

Per quali dispositivi è disponibile la funzionalità di prenotazione hotel? L'hotel booking è disponibile su **myCWT** online e su **myCWT** mobile per iPhone, iPad e smartphone Android.

#### Come mai non vedo su **myCWT** l'opzione di prenotazione hotel?

Questa funzionalità viene configurata in base alla policy dei clienti, per abilitarla può contattare il responsabile viaggi della sua azienda. Il numero di Paesi in cui viene rilasciata è in continuo aumento.

#### Quali criteri posso usare quando cerco un hotel?

La ricerca si può effettuare in base alla posizione attuale del dispositivo, al nome di una città, a un aeroporto, a un punto di riferimento o a un indirizzo di un ufficio. La ricerca per indirizzo garantirà che vengano visualizzati solo gli hotel vicini a tale posizione.

#### Sono disponibili le tariffe preferenziali della mia azienda?

Sì, le tariffe preferenziali aziendali sono disponibili e verranno visualizzate per prime tra i risultati.

#### **myCWT** informa il viaggiatore nel caso venga superata la tariffa consentita?

Sì, nella pagina dei risultati **myCWT** segnala quando una tariffa supera la travel policy aziendale.

#### Posso vedere gli indicatori delle emissioni di CO<sub>2</sub> quando prenoto un hotel su **myCWT**?

Sì, i dati sulle emissioni di CO<sup>2</sup> vengono visualizzati al momento della prenotazione, consentendo ai viaggiatori di fare scelte più sostenibili.

#### Posso vedere gli indicatori sulle misure sanitarie quando prenoto un hotel su **myCWT**?

Sì, i viaggiatori troveranno un'etichetta "Enhanced Health Measures" quando prenotano un hotel su myCWT. Le informazioni comprendono le misure sanitarie specifiche adottate dagli hotel per la prevenzione del COVID-19.

Bisogna aggiornare/scaricare una nuova release dell'app **myCWT** per utilizzare la prenotazione hotel? Non è necessario aggiornare/scaricare una nuova release, è sufficiente aver installato l'ultima versione disponibile dell'app **myCWT.** Sull'app store di riferimento è possibile verificare qual è attualmente in uso.

#### Gli hotel prenotati su **myCWT** sono visualizzati anche sull'online booking tool (OBT)?

La visualizzazione delle prenotazioni hotel effettuate su **myCWT** nella library dell'OBT può variare a seconda della configurazione aziendale. Se vengono visualizzate le prenotazioni fatte tramite il consulente di viaggi CWT, sarà possibile vedere anche quelle effettuate via mobile e online.

#### Posso cancellare una prenotazione hotel in **myCWT**?

Si possono cancellare le prenotazioni hotel effettuate tramite **myCWT**. Tutte le altre vanno cancellate con il consulente di viaggi CWT o tramite lo strumento di prenotazione online.

#### <span id="page-5-1"></span>**[Prenotazione voli](#page-0-9)**

#### La prenotazione voli è disponibile su **myCWT**?

La funzionalità flight booking è prevista su **myCWT** mobile e online ma di default è disattivata perché viene configurata su richiesta e in base ai parametri specifici per ogni cliente.

#### Quali opzioni sono presenti?

É possibile prenotare voli a/r per le classi Economy and Business. Sono visualizzabili sia le tariffe negoziate da CWT sia quelle corporate, con linee guida sulla travel policy. L'indicatore "Best Time to Buy", disponibile su IOS & Android, consente di monitorare l'andamento delle tariffe e vederne il possibile aumento quando non si prenota in anticipo. È anche possibile riprenotare rapidamente un volo (e un hotel) già prenotato.

#### In quali Paesi è possibile prenotare voli?

La prenotazione voli è disponibile in 38 Paesi: Argentina, Australia, Austria, Bahrain, Belgio, Brasile, Canada, Cina, Colombia, Danimarca, Egitto, Emirati Arabi Uniti, Finlandia, Francia, Germania, Hong Kong, India, Irlanda, Israele, **Italia**, Kuwait, Lussemburgo, Malesia, Messico, Nuova Zelanda, Olanda, Oman, Polonia, Qatar, Repubblica Ceca, Romania, Singapore, Spagna, Svezia, Svizzera, UK, Ungheria e USA.

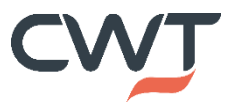

#### I vettori Low-cost sono disponibili su **myCWT**?

Sì, per i clienti che hanno implementato la prenotazione voli.

#### Posso scegliere il mio posto quando prenoto un volo su **myCWT**?

Sì, è possibile selezionare il posto a sedere quando si prenota un volo su myCWT web e mobile.

#### Posso vedere gli indicatori delle emissioni di CO<sup>2</sup> quando prenoto un volo su **myCWT**?

Sì, i dati sulle emissioni di CO<sub>2</sub> vengono visualizzati al momento della prenotazione, consentendo ai viaggiatori di fare scelte più sostenibili.

#### Posso vedere le informazioni sulle restrizioni relative al COVID per ogni Paese quando prenoto i miei voli? Sì, durante la prenotazione dei voli su **myCWT** mobile è possibile cliccare sul link CWT Travel Essentials per visualizzare rapidamente le linee guida e le restrizioni COVID-19 relative al viaggio.

#### Quali informazioni passano da **myCWT** mobile a CWT Travel Essentials durante il processo di prenotazione dei voli?

I codici degli aeroporti, le informazioni sulle vaccinazioni richieste (di default, lo stato del viaggiatore è impostato su "vaccinato") e il paese di emissione del passaporto dal vostro profilo viaggiatore.

#### Posso accumulare punti nei programmi di fidelizzazione?

Sì, se queste informazioni sono state inserite nel profilo viaggiatore.

#### Posso cancellare una prenotazione per un volo su **myCWT**?

Sì, è possibile cancellare una prenotazione per un volo su myCWT web e mobile prima o dopo l'emissione del biglietto, indipendentemente dal canale di prenotazione utilizzato (myCWT, OBT o consulente di viaggio CWT). Disponibile in EMEA e NORAM, seguirà in una fase successiva per LATAM e APAC.

#### Quali prenotazioni non possono essere cancellate su **myCWT** mobile?

- Volo/i abbinati a qualsiasi altro servizio nella stessa prenotazione (hotel, auto o treno)
- Biglietti ferroviari
- Voli di vettori low cost

#### Posso modificare la prenotazione di un volo su **myCWT**?

Sì, è possibile avviare il processo di modifica di un volo su **myCWT** web e mobile. I viaggiatori possono vedere rapidamente se un volo è modificabile, verificare la relativa fee per la modifica e cercare una tariffa alternativa. Se decidono di procedere con il cambio, il loro itinerario verrà passato a un consulente di viaggio CWT con una descrizione delle loro intenzioni e i relativi dettagli della prenotazione (tramite il canale di messaggistica), consentendo loro di risparmiare tempo.

#### Come si abilita la prenotazione voli?

<span id="page-6-0"></span>Se interessato, può chiedere maggiori informazioni al suo contatto di riferimento in CWT.

## **[Autonoleggio](#page-0-10)**

#### Il noleggio auto è disponibile su **myCWT**?

Sì, il noleggio auto è disponibile su **myCWT** mobile e online, 24 ore su 24 e 7 giorni su 7. La funzionalità è disattivata di default. Se siete interessati alla prenotazione di autonoleggio su **myCWT**, contattate il vostro referente CWT.

#### Quali sono le funzionalità attualmente disponibili?

È possibile acquistare, prenotare e cancellare un noleggio auto. È possibile cercare il luogo di ritiro/consegna, la data e gli orari. Saranno visualizzati i fornitori preferenziali e i tipi di auto che sono in/out of policy.

#### In quali Paesi è disponibile la prenotazione del noleggio auto?

Il noleggio auto è disponibile nei mercati in cui CWT è presente con uffici interamente di proprietà serviti tramite GDS Sabre e Amadeus.

#### Posso vedere gli indicatori delle emissioni di CO<sup>2</sup> quando prenoto un'auto a noleggio su **myCWT**?

Sì, i dati sulle emissioni di CO<sup>2</sup> vengono visualizzati al momento della prenotazione, consentendo ai viaggiatori di fare scelte più sostenibili. Sono visualizzabili anche gli indicatori per le auto elettriche e ibride.

#### Posso accumulare punti nei programmi di fidelizzazione?

Sì, se queste informazioni sono state inserite nel profilo viaggiatore.

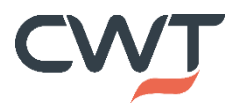

#### Posso cancellare o modificare una prenotazione di noleggio auto su **myCWT**?

È possibile cancellare una prenotazione di noleggio auto se effettuata su myCWT. La modifica sarà disponibile in futuro. Un consulente di viaggio CWT può modificare le prenotazioni di noleggio auto.

#### I travel arranger possono prenotare auto a noleggio?

Sì, i travel arranger possono prenotare auto a noleggio.

#### Quali forme di pagamento sono supportate?

Carte di credito individuali e pagamento centralizzato dell'azienda (Voucher elettronico). Il pagamento diretto non è al momento disponibile.

### <span id="page-7-0"></span>**[Prenotazioni treni](#page-0-11)**

#### La prenotazione dei treni è disponibile su **myCWT**?

Al momento la prenotazione dei treni è disponibile su myCWT web e mobile in UK, Francia e Spagna. Seguirà il rilascio in altri Paesi europei.

#### Quali contenuti sono disponibili?

RDG in UK, SNCF in Francia e Renfe in Spagna (point of sale).  

#### Quali funzionalità sono attualmente supportate?

- Prenotazione e acquisto
- Profilo del viaggiatore sincronizzato con la prenotazione, inclusi nome, e-mail e indirizzo
- Preferenze di posto applicate automaticamente dopo la prima prenotazione
- Disponibilità di biglietti di sola andata, andata e ritorno, andata e ritorno aperto
- Sconti Railcard e tariffe aziendali incluse
- Biglietti elettronici inviati per email o da ritirare in stazione
- Treni prenotati inseriti tra "i miei viaggi" su **myCWT**
- I travel arranger possono prenotare per i propri viaggiatori

#### Posso cancellare o modificare la prenotazione di un treno su **myCWT**?

No. Cancellazioni, modifiche e rimborsi possono essere effettuate dal consulente di viaggio CWT.

#### Quali criteri può utilizzare un viaggiatore per la ricerca di un treno?

I viaggiatori possono effettuare ricerche con i criteri: Da, A, Date, Orari, Tipo di biglietto, Tipo di passeggero e Railcard.

**myCWT** avviserà il viaggiatore se la prenotazione di un treno è in/out of policy? Non nella prima release. Le policy sulle classi di viaggio saranno disponibili in futuro.

Posso vedere gli indicatori delle emissioni di CO<sub>2</sub> quando prenoto un treno su myCWT? Sì, i dati sulle emissioni di CO<sub>2</sub> vengono visualizzati durante il processo di prenotazione.

I viaggiatori possono prenotare in qualsiasi momento?

Sì, i viaggiatori possono prenotare 24/7.

I travel arranger possono prenotare i treni? Sì, i travel arranger possono prenotare i treni.

Quali forme di pagamento sono supportate per la prenotazione dei treni? Sono al momento accettati i pagamenti centralizzati aziendali (fattura e carte BTA/lodge). Seguiranno i pagamenti con carta di credito personale.

Perché non vedo le opzioni di prenotazione dei treni su **myCWT**? Questa funzionalità viene configurata in base alla policy, per abilitarla può contattare il suo referente CWT.

## <span id="page-7-1"></span>**[Messaging](#page-0-12)**

Posso scrivere a un consulente di viaggio CWT tramite chat o messaging?

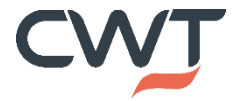

Sì, è possibile inviare messaggi a un consulente di viaggio CWT tramite l'icona arancione messaging su **myCWT** mobile e online, 24 ore al giorno e 7 giorni su 7. Messaging è disponibile anche tramite Facebook Workplace, Microsoft Teams e WhatsApp.

#### Come posso accedere a messaging?

<span id="page-8-0"></span>Se interessato a messaging su **myCWT**, può chiedere informazioni al suo referente CWT.

## **Safety e security:**

#### Le mie prenotazioni vengono inserite nel sistema di monitoraggio dei viaggiatori?

Sì, tutte le prenotazioni effettuate con CWT (tramite OBT, **myCWT** web e mobile, messaggistica e consulente di viaggio) vengono inserite nei report per il monitoraggio dei viaggiatori e trasmesse ai provider di sicurezza di terze parti.

#### Riceverò Alert di sicurezza?

Sì, gli Alert di sicurezza basati sull'itinerario prenotato sono disponibili sia online che mobile. Questo vi aiuterà a essere sempre aggiornati su eventuali eventi che potrebbero impattare sulla vostra trasferta o costituire un pericolo per la vostra salute.

#### Quali altri tipi di Alert riceverò su **myCWT**?

Potreste ricevere un Alert su **myCWT** mobile per qualsiasi informazione utile che riguardi il vostro viaggio: numero di gate, cambio di gate (se previsto dal vettore), ritardo e cancellazione del volo, check-in online...

#### Se il mio volo è in ritardo o è stato cancellato, come posso contattare un consulente di viaggio CWT?

È possibile cliccare direttamente sull'app per chiamare o inviare un messaggio a un consulente di viaggio CWT\*. Se si invia un messaggio, questo sarà precompilato con le informazioni sull'interruzione del viaggio, in modo che il Travel Counselor possa rispondere rapidamente alle vostre esigenze.

*\*L'assistenza "click to call" è disponibile solo in EMEA e NORAM. Messaging è disponibile per i clienti abilitati*

#### Ho accesso a Destination Intelligence?

Sì, Destination Intelligence è disponibile su myCWT mobile per i clienti che utilizzano International SOS come fornitore di servizi per la sicurezza. Include approfondimenti politici, risorse sulle destinazioni e informazioni su salute e sicurezza.

Posso fare il check-in durante un incidente grave per comunicare al mio datore di lavoro che sono al sicuro? Sì, i clienti di International SOS che hanno abilitato il "check-in" possono effettuarlo direttamente sull'app myCWT.

## <span id="page-8-1"></span>**Ulteriori funzionalità**

#### **myCWT** memorizza i miei programmi di fidelizzazione?

Sì, se sono inseriti nel profilo viaggiatore, i dettagli dei programmi loyalty per voli, hotel, treni e autonoleggi verranno visualizzati anche sull'app, cliccando su "il mio profilo di viaggiatore".

#### I numeri della carta di credito sono presenti sull'app?

I pagamenti effettuati con carta di credito del viaggiatore vengono visualizzati con solo le ultime quattro cifre.

#### Posso aggiornare il mio profilo viaggiatore con **myCWT**?

La possibilità di aggiornare il profilo viaggiatore con **myCWT** dipende dalla configurazione specifica dell'azienda.

#### La funzione dedicata agli orari dei voli visualizza i vettori low cost?

[OAG,](https://www.oag.com/) società che raccoglie informazioni sul traffico aereo, fornisce i dati sugli orari degli aerei. Se il vettore low cost rende disponibili le informazioni sugli orari degli aerei a OAG, con ogni probabilità essi verranno visualizzati nei risultati di ricerca.

#### Chi fornisce le informazioni per gli alert di sicurezza?

Le informazioni sugli avvisi di sicurezza sono fornite da [International SOS,](https://www.internationalsos.com/) azienda leader nei servizi per la salute e la sicurezza.

#### Chi fornisce le informazioni per gli alert di viaggio?

[FlightStats,](https://www.flightstats.com/) leader mondiale nei servizi informativi per il settore viaggi e trasporti, fornisce tutti gli avvisi su voli e aeroporti che vengono inviati direttamente sui dispositivi mobile. CWT consiglia comunque ai viaggiatori di verificare le informazioni con la compagnia aerea di interesse.

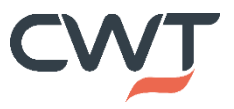

#### Chi fornisce le mappe aeroportuali su **myCWT** mobile? Le mappe aeroportuali sono fornite da HERE.

Quante mappe aeroportuali sono disponibili su **myCWT** mobile? Oltre 350 aeroporti di tutto il mondo.

Quali altri servizi accessori sono disponibili su myCWT mobile? Stato dei voli, previsioni meteo, convertitore di valuta e calcolatore di mance.

# <span id="page-9-0"></span>**Assistenza tecnica / Risoluzione problemi**

#### Sto usando **myCWT** per la prima volta. Perché non riesco a vedere i viaggi in programma?

Quando si accede all'app per la prima volta, possono essere necessari fino a 30 minuti per caricare i viaggi in programma. La quantità di tempo necessaria dipende dal numero di prenotazioni per utente. Trascorsi 30 minuti, avviare una sincronizzazione manuale.

#### Perché un viaggio già effettuato viene ancora visualizzato nella sezione dei viaggi in programma?

Un itinerario viene spostato nella sezione dei viaggi conclusi dopo circa un giorno completo dal rientro. Ad esempio, se un viaggio termina il 20 giugno, sarà spostato nei viaggi conclusi il 22 giugno.

#### Perché non ho ricevuto le notifiche sui voli su **myCWT** mobile?

Le notifiche di aggiornamento del volo iniziano 48 ore prima dell'orario di partenza del volo stesso. Assicuratevi che le notifiche siano attivate sull'app.

- **Per i device iOS (iPhone/iPad):**
- Andare su Impostazioni > Notifiche > localizzare myCWT e cliccare sull'app
- **Accertarsi che le notifiche siano attive:**
- Abilitare e impostare su "On" tutte le voci che seguono:
	- Mostra in Centro Notifiche  $\circ$
	- Stile Alert (scegliere tra banner o alert)  $\circ$
	- Icona Badge app  $\circ$
	- Suoni
	- Vedi in "blocco schermo"
- **Per i dispositivi Android e Kindle Fire:**
- Per attivare le notifiche sul volo, cliccare "Notifiche viaggio" nella schermata "Generale" dell'app **myCWT**.
	- Verificare le seguenti impostazioni alla voce "Notifica sul volo":
		- $\circ$ Visualizzazione notifica: abilitato
		- Tempo prima del volo: scegliere un numero di ore prima del volo  $\bullet$
	- Suono di notifica: attiva
- Per ricevere un avviso acustico:
	- Verificare che la casella accanto a "Avvisi sonori sul volo" sia selezionata
	- Se la casella è vuota, cliccare una volta per selezionarla  $\circ$

#### Le notifiche dei voli sono abilitate. Perché non ricevo gli avvisi?

Il fatto che i dati del volo non siano pervenuti o siano in ritardo è probabilmente dovuto a uno dei seguenti motivi: • Può succedere che le compagnie aeree forniscano dati sui rispettivi siti Web, ma non a chi si occupa del

- monitoraggio aereo
- Alcuni vettori non rendono disponibili le effettive partenze al gate o gli orari di arrivo
- Alcune compagnie non mettono a disposizione alcun dato
- Le compagnie aeree low cost o charter tendono a non condividere i dati o a farlo solo in maniera limitata, così il volo può non essere elencato fino a poco prima della partenza
- Alcune compagnie aeree (in particolare i vettori al di fuori degli Stati Uniti) non condividono alcun dato sul gate con chi si occupa del monitoraggio aereo
- Spesso i gate e i terminal non vengono dichiarati fino a circa 60 minuti prima della partenza
- In caso di ritardi consistenti o informazioni non accurate, inviateci un'email con le seguenti informazioni:
	- Compagnia aerea, numero del volo e data di partenza
	- Le informazioni che vi aspettate di visualizzare
	- Le informazioni visualizzate dall'app

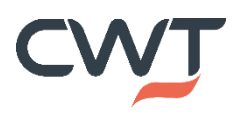

#### Quali sono i riferimenti del Team di supporto tecnico in caso di necessità di ulteriore assistenza?

Qui di seguito l'elenco per Paese delle email del Team di supporto tecnico. Inoltre, è possibile cliccare su "Supporto e Feedback" per inviare un feedback direttamente dall'app.

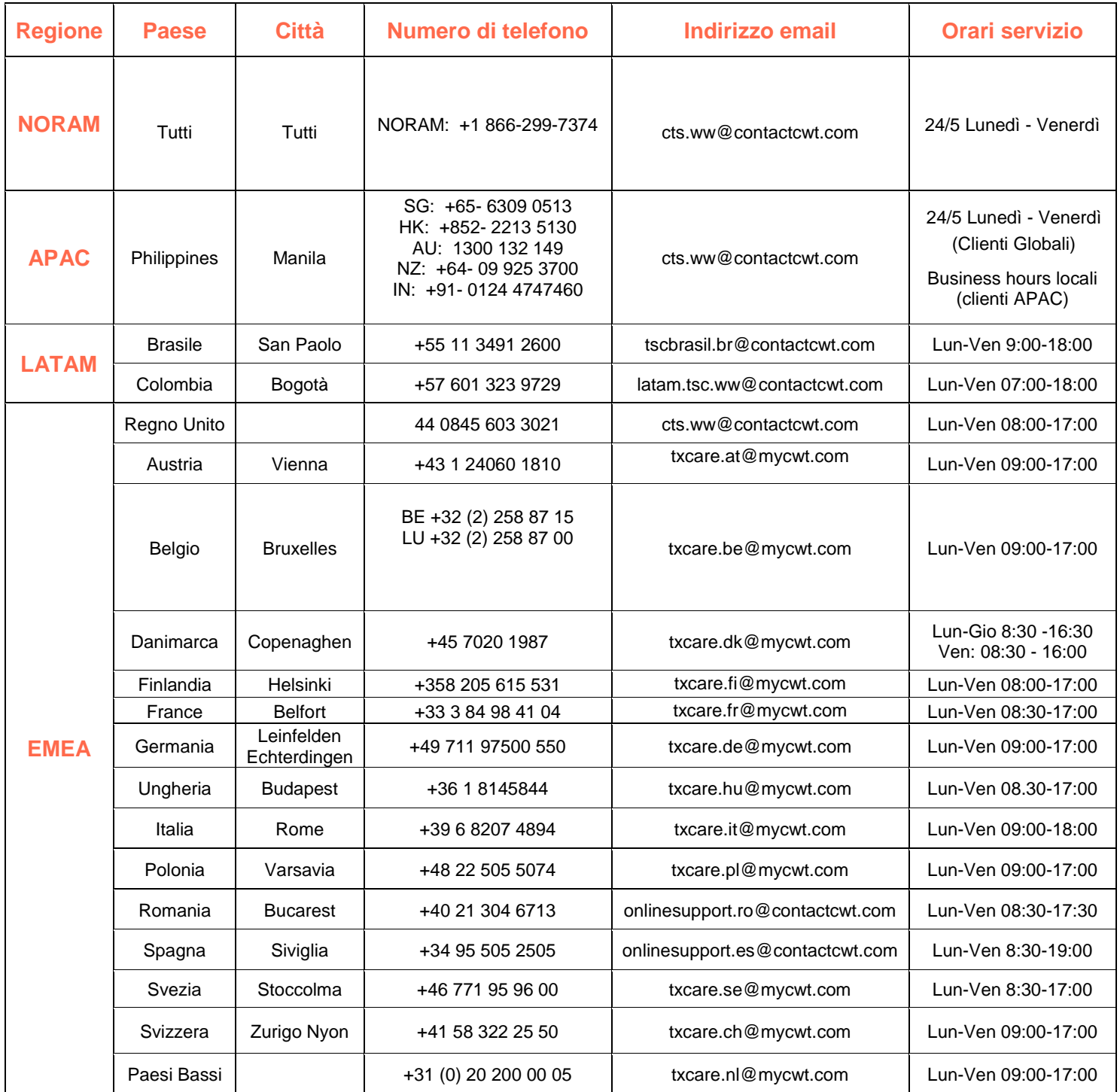

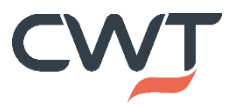